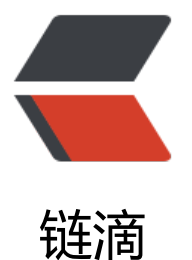

# Windows 10 搭建 T[ens](https://ld246.com)orFlow 试玩 fast-st yle-transfer

作者:88250

- 原文链接:https://ld246.com/article/1584270480065
- 来源网站: [链滴](https://ld246.com/member/88250)
- 许可协议:[署名-相同方式共享 4.0 国际 \(CC BY-SA 4.0\)](https://ld246.com/article/1584270480065)

本文适用于 TensorFlow 新手搭建试玩 "图片快速风格迁移", 系统环境:

- Windows 10
- 显卡 NVIDIA GTX 1070

# **安装 TensorFlow 环境**

用 Anaconda 来装环境可以省很多事。

1. 安装 Anaconda,步骤中有两个选项记得勾上(添加 PATH 环境变量和使用 Anaconda 作为 Pyth n 环境)

2. [现在的 Ana](https://www.anaconda.com)conda 似乎已经内置了国内的几个镜像源,所以不用手动切换镜像,用默认配置即可 如果已经折腾过,可以考虑用如下命令恢复:

conda config --remove-key channels conda config --add channels https://mirrors.tuna.tsinghua.edu.cn/anaconda/pkgs/free/ conda config --set show\_channel\_urls yes

3. 如果你像我一样只是个入门玩家(并且平时没装过 Python 环境), 那就不用搞 conda 的环境隔 了。直接执行 conda install tensorflow-gpu, 然后等待

如果一切顺利的话 Tensorflow 环境就装好了(如果不顺利的话可能多半是网络问题,重试执行下试 )。

目前我用默认参数装好的 TF 版本是 1.14, lengstrom/fast-style-transfer 刚好只能在 TF v1.x 上用。

## **图片快速风格迁移**

克隆仓库,然后下载已经训练好的风格,放到 model 目录下。

弄好以后就可以开始玩了,仓库根目录下执行:

pyt[hon e](https://github.com/lengstrom/fast-style-transfer)valua[te.py](https://drive.google.com/drive/folders/0B9jhaT37ydSyRk9UX0wwX3BpMzQ?usp=sharing) --checkpoint model/udnie.ckpt --in-path eval/ --out-path result/

如果报错,请参考报错处理解决。

如果要创建新风格,需要自己训练。先下载训练所需数据:

- imagenet-vgg[-verydeep](#%E6%8A%A5%E9%94%99%E5%A4%84%E7%90%86)-19.mat
- train2014.zip

不要下其他的, 就用 beta16 目录下的, 否则后面训练时会报错。新手入门就按部就班吧, 别折腾。

[下载好后将 train](http://msvocds.blob.core.windows.net/coco2014/train2014.zip)2014.zip 解压到 data 目录下,imagenet-vgg-verydeep-19.mat 直接放到 data 录下,可参考根目录下的 setup.sh 脚本。

├─data imagenet-vgg-verydeep-19.mat │ │ │ ├─bin │ └─train2014

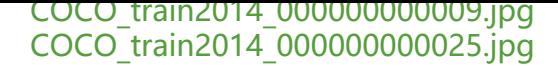

#### 然后根目录下执行:

python style.py --style style/1.jpg --checkpoint-dir checkpoint --content-weight 1.5e1 --chec point-iterations 1000 --batch-size 12

大概经过 6 小时以后训练完成,在 checkpoint 目录下生成了模型文件:

checkpoint fns.ckpt.data-00000-of-00001 fns.ckpt.index fns.ckpt.meta

将 fns.ckpt.meta 复制一个, 重命名为 fns.ckpt, 然后就可以使用评估方法来生成图片了:

python evaluate.py --checkpoint checkpoint/fns.ckpt --in-path eval/ --out-path result/

### **报错处理**

1. AttributeError: 'module' object has no attribute 'imread', 执行:

pip install --upgrade scipy==1.1.0

2. ImportError: No module named moviepy.video.io.VideoFileClip, 执行:

pip install moviepy

3. cudaGetDevice() failed. Status: CUDA driver version is insufficient for runtime version, 升 显卡驱动就行了

4. tensorflow.python.framework.errors\_impl.ResourceExhaustedError: OOM when allocating t nsor with shape, 降低 --bach-size 参数就行了, 8G 显存的话设置为 12

### **其他好玩的库**

● anishathalye/neural-style

该仓库的输入是待处理图片+风格图片,边训练边生成,优点是方便切换风格,缺点是每次生成大概 要好几分钟。imagenet-vgg-verydeep-19.mat 和 train2014 可以用上面下载好的。

p[ython neural\\_style.py --co](https://github.com/anishathalye/neural-style)ntent examples/test.png --styles examples/style/udnie.jpg --outpu test-result.jpg

● 如果觉得本地搭建 TensorFlow 太麻烦,可以通过 IBM/MAX-Fast-Neural-Style-Transfer (PyT rch) 用 Docker 搭建试玩, 或者直接在线试玩